## Acessando MySQL com o AppInventor – Exercício –

Prof. Me. Sérgio Carlos Portari Júnior

## Adicione um botão para exclusão

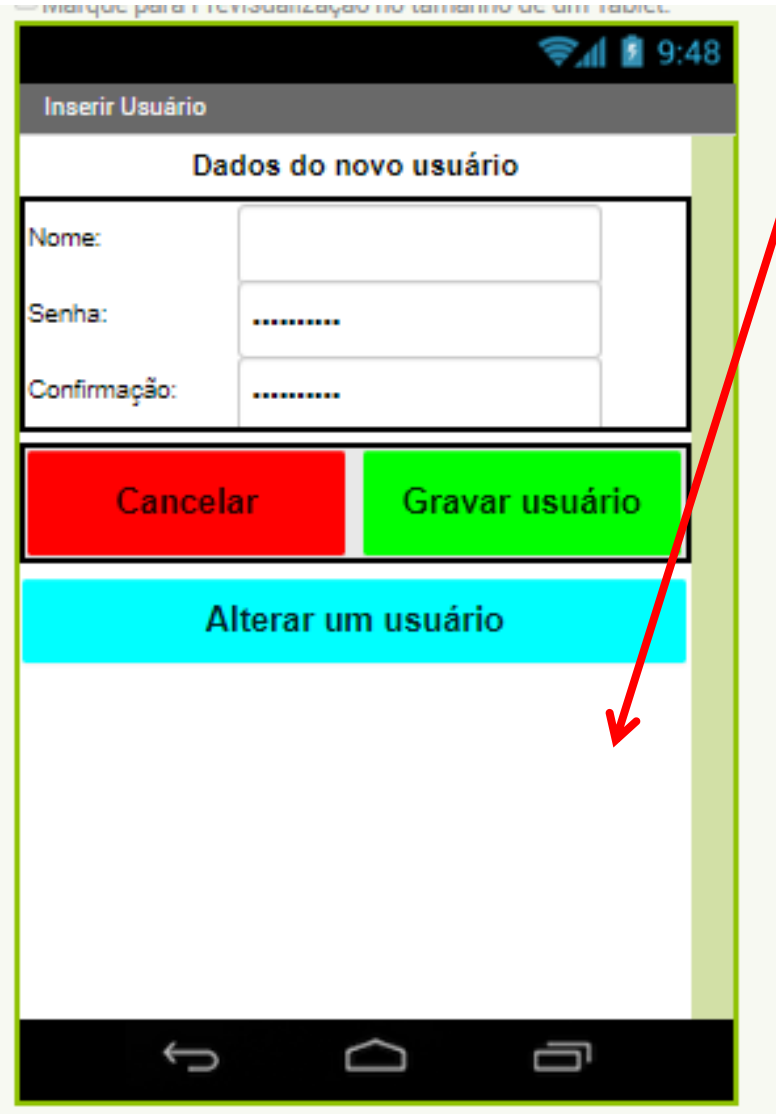

1) Adicione um novo botão (abaixo de Alterar um usuário) para procurar usuário. Em seguida, crie uma nova tela (Procurar) e faça com que seu usuário possa procurar um (nome idêntico – não utilizar LIKE no sql.) Em seguida, mostre os dados na tela quando encontrado.

2) Crie outra tela que faça o mesmo, porém utilize LIKE no SQL.

## Obs:

Crie um novo PHP para estas pesquisas SQLs; Lembre que no exercício 2 poderemos ter mais de uma linha de resposta. Use a propriedade exibir senha do campo Caixa de Senha em um botão para mostrar a senha quando clicado;